# Notification Preferences

for Students

## Accessing Notifications:

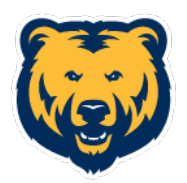

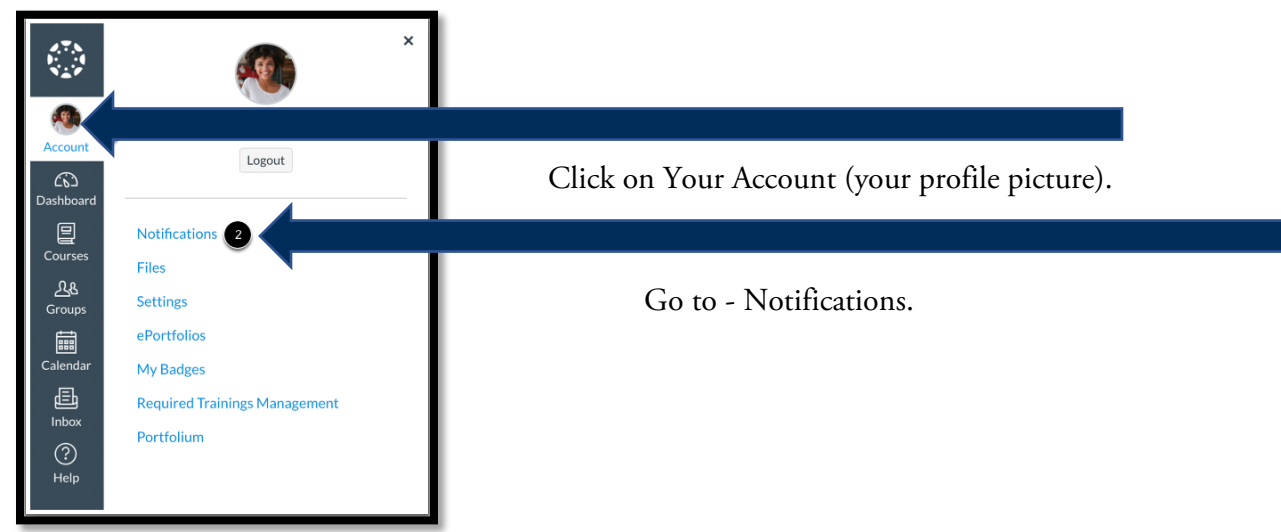

#### Quick Set-up:

Unless you have multiple email addresses listed, you will see three columns: Email Address, Push Notification, and Cell Number.

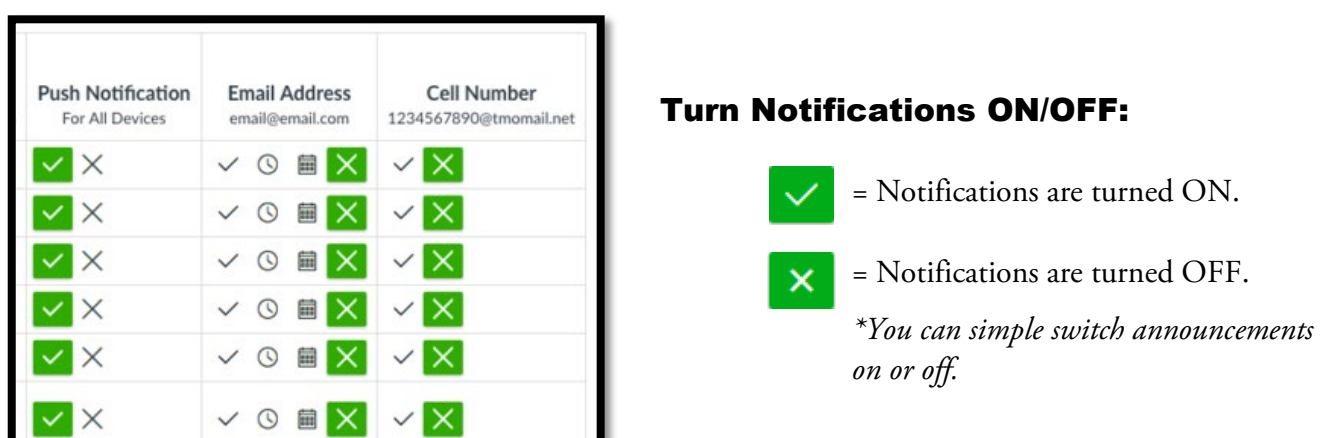

#### Detailed Set-up:

If you would rather have more control over what type of notifications are sent and when they are sent, you have options.

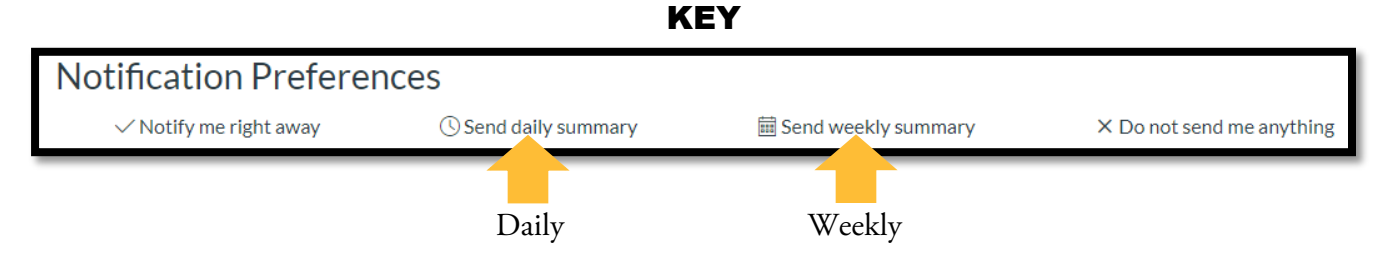

You can choose how you would like to receive notifications for each type of assignment, alert, and/or announcement. For each type of Course Activity, you can click the type of alert you would like to receive.

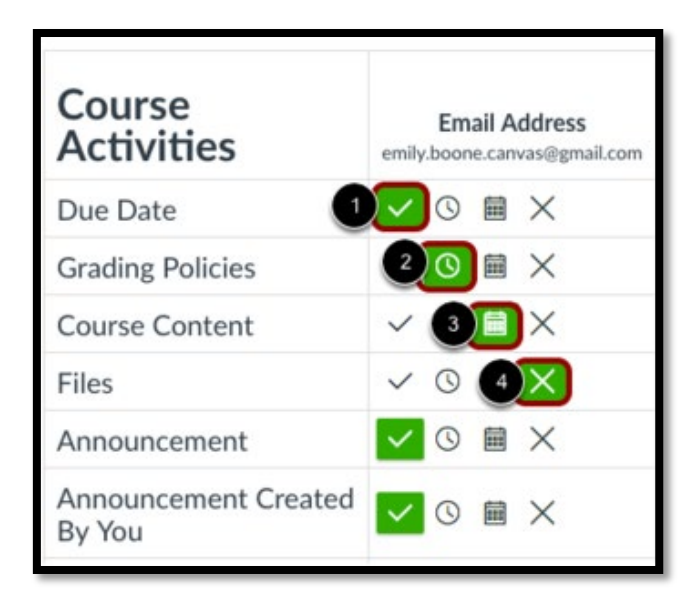

Detailed Notification Option:

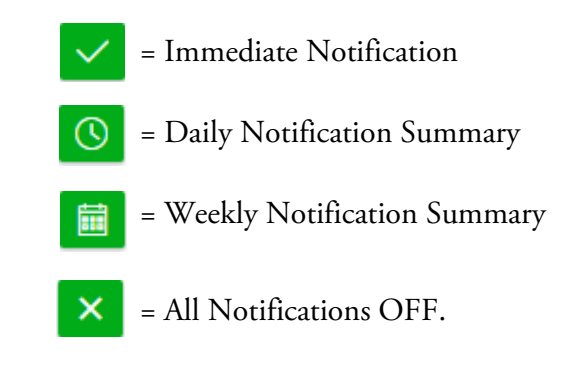

You can also manage account delivery for each alert.

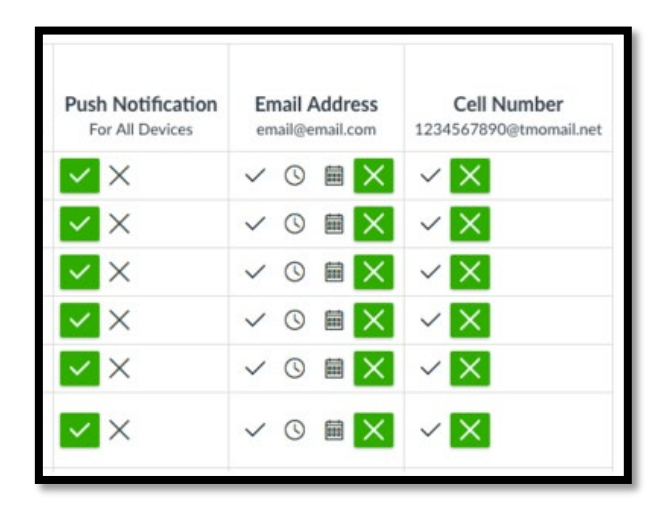

## Account Options:

Push = Goes out to all listed accounts.

Email = Alert is sent to email on file.

Cell = Alerts are sent to listed cell number (SMS and data charges may apply).

For more detailed information about notification settings, please visit Instructure's community help guide. <https://community.canvaslms.com/docs/DOC-10624>

# UNIVERSITY OF **NORTHERN COLORADO**